# **clusterdock Documentation**

*Release 2.3.0*

**Dima Spivak**

**May 12, 2022**

# **Contents**

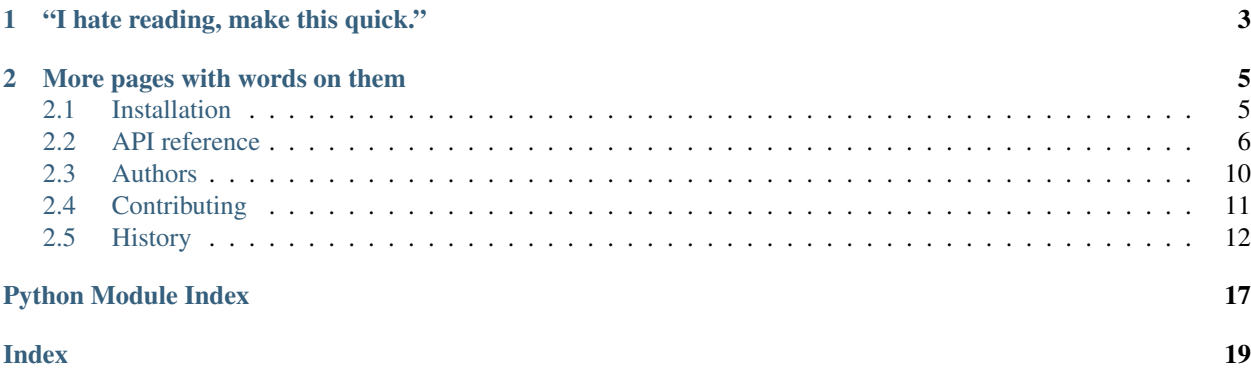

clusterdock is a Python 3 project that enables users to build, start, and manage Docker container-based clusters. It uses a pluggable system for defining new types of clusters using folders called *topologies* and is a swell project, if I may say so myself.

# CHAPTER 1

"I hate reading, make this quick."

<span id="page-6-0"></span>Before doing anything, install a recent version of [Docker](https://www.docker.com/) to your machine. Next, clone a clusterdock topology to your machine. For this example, we'll use the [nodebase topology.](https://github.com/clusterdock/topology_nodebase) Assuming that you've already installed **clusterdock**, you could start a 2-node cluster:

```
$ git clone https://github.com/clusterdock/topology_nodebase.git
$ clusterdock start topology_nodebase
2017-08-03 10:04:18 PM clusterdock.models INFO Starting cluster on network
˓→(cluster) ...
2017-08-03 10:04:18 PM clusterdock.models INFO Starting node node-1.cluster ...
2017-08-03 10:04:19 PM clusterdock.models INFO Starting node node-2.cluster ...
2017-08-03 10:04:20 PM clusterdock.models INFO Cluster started successfully
˓→(total time: 00:00:01.621).
```
To list cluster nodes:

**\$** clusterdock ps For cluster `famous\_hyades` on network cluster the node(s) are: CONTAINER ID FROST NAME PORTS STATUS CONTAINER NAME. VERSION IMAGE a205d88beb node-2.cluster running nervous\_ ˓<sup>→</sup>sinoussi 1.3.3 clusterdock/topology\_nodebase:centos6.6 6f2825c596 node-1.cluster 8080->80/tcp running priceless\_ ˓<sup>→</sup>franklin 1.3.3 clusterdock/topology\_nodebase:centos6.6

To SSH into a node and look around:

```
$ clusterdock ssh node-1.cluster
[root@node-1 ~]# ls -l / | head
total 64
dr-xr-xr-x 1 root root 4096 May 19 20:48 bin
drwxr-xr-x 5 root root 360 Aug 4 05:04 dev
drwxr-xr-x 1 root root 4096 Aug 4 05:04 etc
drwxr-xr-x 2 root root 4096 Sep 23 2011 home
```
(continues on next page)

(continued from previous page)

```
dr-xr-xr-x 7 root root 4096 Mar 4 2015 lib
dr-xr-xr-x 1 root root 4096 May 19 20:48 lib64
drwx------ 2 root root 4096 Mar 4 2015 lost+found
drwxr-xr-x 2 root root 4096 Sep 23 2011 media
drwxr-xr-x 2 root root 4096 Sep 23 2011 mnt
[root@node-1 ~]# exit
```
To see the complete usage message for the topology:

```
$ clusterdock start topology_nodebase -h
usage: clusterdock start [-h] [--node-disks map] [--always-pull]
                       [--namespace ns] [--network nw] [-o sys] [-r url]
                        [--nodes node [node ...]]
                       topology
Start a nodebase cluster
positional arguments:
 topology A clusterdock topology directory
optional arguments:
 -h, --help show this help message and exit
  --always-pull Pull latest images, even if they're available locally
                      (default: False)
  --namespace ns Namespace to use when looking for images (default:
                      clusterdock)
  --network nw Docker network to use (default: cluster)
  -o sys, --operating-system sys
                       Operating system to use for cluster nodes (default:
                       centos6.6)
  -r url, --registry url
                       Docker Registry from which to pull images (default:
                       None)
nodebase arguments:
 --node-disks map Map of node names to block devices (default: None)
Node groups:
  --nodes node [node ...]
                       Nodes of the nodes group (default: ['node-1',
                       'node-2'])
```
#### When you're done and want to clean up:

```
$ clusterdock manage nuke
2017-08-03 10:06:28 PM clusterdock.actions.manage INFO Stopping and removing
˓→clusterdock containers ...
2017-08-03 10:06:30 PM clusterdock.actions.manage INFO Removed user-defined
˓→networks ...
```
# CHAPTER 2

# More pages with words on them

# <span id="page-8-1"></span><span id="page-8-0"></span>**2.1 Installation**

## **2.1.1 From pip**

To install clusterdock, run this command in your terminal:

```
$ pip3 install clusterdock
```
This is the preferred method to install clusterdock, as it will always install the most recent stable release.

If you don't have [pip](https://pip.pypa.io) installed, this [Python installation guide](http://docs.python-guide.org/en/latest/starting/installation/) can guide you through the process.

### **2.1.2 From sources**

The sources for clusterdock can be downloaded from its [Github repo.](https://github.com/clusterdock/clusterdock)

You can either clone the public repository:

**\$** git clone git://github.com/clusterdock/clusterdock

Or download the [tarball:](https://github.com/clusterdock/clusterdock/tarball/master)

**\$** curl -OL https://github.com/clusterdock/clusterdock/tarball/master

Once you have a copy of the source, you can install it with:

**\$** python setup.py install

# <span id="page-9-5"></span><span id="page-9-0"></span>**2.2 API reference**

#### **2.2.1 clusterdock package**

#### <span id="page-9-4"></span>**clusterdock.models module**

This module contains the main abstractions used by clusterdock topologies to bring up clusters.

```
class clusterdock.models.Cluster(*nodes)
```
The central abstraction for interacting with Docker container clusters. No Docker behavior is actually invoked until the start method is called.

```
Parameters *nodes – One or more clusterdock.models.Node instances.
```
<span id="page-9-3"></span>**execute**(*command*, *\*\*kwargs*)

Execute a command on every **[clusterdock.models.Node](#page-9-1)** within the [clusterdock.](#page-9-2) [models.Cluster](#page-9-2).

#### Parameters

- **command**  $(str)$  Command to execute.
- **\*\*kwargs** Additional keyword arguments to pass to [clusterdock.models.](#page-10-0) [Node.execute\(\)](#page-10-0).

#### Returns

A **collections.OrderedDict** of **str** instances (the FQDN of the node) mapping to the collections.namedtuple instances returned by [clusterdock.models.](#page-10-0) [Node.execute\(\)](#page-10-0).

**start**(*network*, *pull\_images=False*, *update\_etc\_hosts=True*) Start the cluster.

#### Parameters

- **network**  $(str)$  Name of the Docker network to use for the cluster.
- **pull\_images** (bool, optional) Pull every Docker image needed by every [clusterdock.models.Node](#page-9-1) instance, even if it exists locally. Default: False
- **update\_etc\_hosts** (bool) Update the /etc/hosts file on the host with the hostname and IP address of the container. Default: True

<span id="page-9-1"></span>**class** clusterdock.models.**Node**(*hostname*, *group*, *image*, *ports=None*, *volumes=None*, *devices=None*, *environment=None*, *\*\*create\_container\_kwargs*)

Class representing a single cluster host.

#### **Parameters**

- **hostname**  $(str)$  Hostname of the node.
- **group** (str) [clusterdock.models.NodeGroup](#page-11-0) to which the node should belong.
- **image** (str) Docker image with which to start the container.
- **ports** (list, optional) A list of container ports to expose to the host. Elements of the list could be integers (in which case a random port on the host will be chosen by the Docker daemon) or dictionaries (with the key being the host port and the value being the container port). Default: None
- <span id="page-10-4"></span>• **volumes** (list, optional) – A list of volumes to create for the node. Elements of the list could be dictionaries of bind volumes (i.e. key: the absolute path on the host, value: the absolute path in the container) or strings representing the names of Docker images from which to get volumes. As an example,  $[{('/var/www': '/var/www']},$ 'my\_super\_secret\_image'] would create a bind mount of /var/www on the host and use any volumes from my\_super\_secret\_image. Default: None
- **devices** (list, optional) Devices on the host to expose to the node. Default: None
- **\*\*create\_container\_kwargs** Any other keyword arguments to pass directly to docker.api.container.create\_container().

```
DEFAULT_CREATE_CONTAINER_KWARGS = {'detach': True, 'volumes': []}
```

```
DEFAULT_CREATE_HOST_CONFIG_KWARGS = {'cap_add': ['ALL'], 'security_opt': ['seccomp=u
```
**commit**(*repository*, *tag=None*, *push=False*, *\*\*kwargs*)

Commit the Node's Docker container to a Docker image.

#### **Parameters**

- **repository** (str) The Docker repository to commit the image to.
- **tag** (str, optional) Docker image tag. Default: None
- **push** (bool, optional) Push the image to Docker repository. Default: False
- **\*\*kwargs** Additional keyword arguments to pass to docker.models. Containers.Container.commit()

<span id="page-10-0"></span>**execute**(*command*, *user='root'*, *quiet=False*, *detach=False*)

Execute a command on the node.

#### Parameters

- **command**  $(str)$  Command to execute.
- **user** (str, optional) User with which to execute the command. Default: root
- **quiet** (bool, optional) Run the command without showing any output. Default: False
- **detach** (bool, optional) Run the command in detached mode. Default: False

Returns A collections.namedtuple instance with *exit\_code* and *output* attributes.

#### <span id="page-10-3"></span>**get\_file**(*path*)

Get file from the node.

Parameters **path** (str) – Absolute path to file.

Returns A str containing the contents of the file.

<span id="page-10-2"></span>**put\_file**(*path*, *contents*)

Put file on the node.

Parameters

- **path**  $(\text{str})$  Absolute path to file.
- **contents** The contents of the file in str or bytes form.

```
start(network, cluster_name=None, pull_images=False)
```
Start the node.

**Parameters** 

- <span id="page-11-5"></span>• **network**  $(str)$  – Docker network to which to attach the container.
- **cluster** name (str, optional) Cluster name to use for the Node. Default: None
- **pull\_images** (bool, optional) Pull every Docker image needed by this node instance, even if it exists locally. Default: False

#### **stop**(*remove=True*)

Stop the node and optionally removing the Docker container.

Parameters remove (bool, optional) – Remove underlying Docker container. Default: True

#### <span id="page-11-0"></span>**class** clusterdock.models.**NodeGroup**(*name*, *\*nodes*)

Abstraction representing a collection of Nodes that it could be useful to interact with enmasse. For example, a typical HDFS cluster could be seen as consisting of a 1 node group consisting of hosts with NameNodes and an n-1 node group of hosts with DataNodes.

#### **Parameters**

- **name**  $(\text{str})$  The name by which to refer to the group.
- **\*nodes** One or more [clusterdock.models.Node](#page-9-1) instances.

<span id="page-11-3"></span>**execute**(*command*, *\*\*kwargs*)

Execute a command on every **[clusterdock.models.Node](#page-9-1)** within the [clusterdock.](#page-11-0) [models.NodeGroup](#page-11-0).

#### Parameters

- **command**  $(str)$  Command to execute.
- **\*\*kwargs** Additional keyword arguments to pass to [clusterdock.models.](#page-10-0) [Node.execute\(\)](#page-10-0).

#### Returns

A **collections.OrderedDict** of **str** instances (the FQDN of the node) mapping to the collections.namedtuple instances returned by *[clusterdock.models.](#page-10-0)* [Node.execute\(\)](#page-10-0).

#### <span id="page-11-4"></span>**clusterdock.utils module**

Various utilities to be used by other modules.

```
clusterdock.utils.DEFAULT_TIMEOUT = 60
```
#### clusterdock.utils.**DEFAULT\_TIME\_BETWEEN\_CHECKS = 1**

**class** clusterdock.utils.**Version**(*version*)

Maven version string abstraction.

Use this class to enable correct comparison of Maven versioned projects. For our purposes, any version is equivalent to any other version that has the same 4-digit version number (i.e. 3.0.0.0-SNAPSHOT == 3.0.0.0- $RC2 = 3.0.0.0$ .

```
Parameters version (str) or (int) or (float) – Version string (e.g. '2.5.0.0-SNAPSHOT').
```
**class** clusterdock.utils.**VersionSplit**(*name*, *delimiter1*, *version*, *delimiter2*, *specifier*) Util function to hold various parts of a version.

#### **Parameters**

•  $name(str)$  –

- <span id="page-12-0"></span>• **delimiter1** (str) –
- **version** (str) –
- **delimiter2** (str) –
- **specifier** (str) –

**delimiter1**

**delimiter2**

```
name
```
**specifier**

**version**

```
clusterdock.utils.generate_cluster_name()
```
Generate a random cluster name.

```
clusterdock.utils.get_clusterdock_label(cluster_name=None)
```
Generate a clusterdock meta data label in json format. Meta data such as: clusterdock package name, version, location of clusterdock install, etc.

Args:

```
cluster_name (str, optional): Cluster name to attach to meta data label. Default: None
```
Returns: (json): clusterdock meta data label

```
clusterdock.utils.get_container(hostname)
     Get running Docker container for a given hostname.
```

```
clusterdock.utils.get_containers(clusterdock=False)
```
Get Docker containers.

```
Parameters clusterdock (bool, optional) – clusterdock containers only. Default: False
```
Returns List of containers.

```
Return type (list)
```

```
clusterdock.utils.join_url_parts(*parts)
```
Join a URL from a list of parts. See <http://stackoverflow.com/questions/24814657> for examples of why urllib.parse.urljoin is insufficient for what we want to do.

```
clusterdock.utils.max_len_list_dict_item(list_dict, attr)
     Returns max length of a given attribute from a list of dict items.
```
clusterdock.utils.**nested\_get**(*dict\_*, *keys*)

Utility function that returns the value of a sequence of nested keys.

#### **Example**

```
>>> details = {'name': {'first': {'english': 'Dima'}}}
>>> nested_get(details, ['name', 'first', 'english'])
'Dima'
```
**Parameters** 

- **dict** (dict) Dictionary to access.
- **keys** (list) A list of keys to access in a nested manner.

<span id="page-13-1"></span>Returns The value.

```
clusterdock.utils.print_topology_meta(topology_name, quiet=False)
     Given a toplogy name, relative to current directory, print its meta info.
```
clusterdock.utils.**version\_str**(*version*)

Convert a version tuple or string to a string. Will return major.minor.release kind of format.

```
clusterdock.utils.version_tuple(version)
```
Convert a version string or tuple to a tuple. Will return (major, minor, release) kind of format.

```
clusterdock.utils.wait_for_condition(condition, condition_args=None, condi-
                                          tion_kwargs=None, time_between_checks=1, time-
                                          out=60, time_to_success=0, success=None, fail-
                                          ure=None)
```
Wait until a condition is satisfied (or timeout).

#### **Parameters**

- **condition** Callable to evaluate.
- **condition\_args** (optional) A list of args to pass to the condition. Default: None
- **condition\_kwargs** (optional) A dictionary of kwargs to pass to the condition. Default: None
- **time\_between\_checks** (int, optional) Seconds between condition checks. Default: [DEFAULT\\_TIME\\_BETWEEN\\_CHECKS](#page-11-1)
- **timeout** (int, optional) Seconds to wait before timing out. Default: [DEFAULT\\_TIMEOUT](#page-11-2)
- **time\_to\_success** (int, optional) Seconds for the condition to hold true before it is considered satisfied. Default: 0
- **success** (optional) Callable to invoke when condition succeeds. A time variable will be passed as an argument, so can be used. Default: None
- **failure** (optional) Callable to invoke when timeout occurs. timeout will be passed as an argument. Default: None

Raises TimeoutError

# <span id="page-13-0"></span>**2.3 Authors**

clusterdock is written and maintained by [Dima Spivak](https://github.com/dimaspivak) with invaluable contributions from [Srid Banoor](https://github.com/srids) and [Kirti](https://github.com/kirtiv1) [Velankar.](https://github.com/kirtiv1)

#### **2.3.1 Special thanks**

- Ruthie Spivak, for tolerating/marrying me.
- [StreamSets, Inc.,](https://www.streamsets.com) for using this in production long before it was stable (which it still probably isn't).
- [Cloudera,](https://www.cloudera.com) for employing me during the Hackathon during which I wrote the first version of this project.
- Coke Zero, for being chiefly responsible for my being awake between the hours of 9 am and 5 pm.

#### **2.3.2 Other credits**

• Our logo was derived from an icon created by [Freepik](http://www.freepik.com/) from [Flaticon.](http://www.flaticon.com/)

# <span id="page-14-0"></span>**2.4 Contributing**

Contributions are welcome, and they are greatly appreciated! Every little bit helps, and credit will always be given. You can contribute in many ways:

# **2.4.1 Types of Contributions**

#### **Report Bugs**

Report bugs at [https://github.com/clusterdock/framework/issues.](https://github.com/clusterdock/framework/issues)

If you are reporting a bug, please include:

- Your operating system name and version.
- Any details about your local setup that might be helpful in troubleshooting.
- Detailed steps to reproduce the bug.

#### **Fix Bugs**

Look through the GitHub issues for bugs. Anything tagged with "bug" and "help wanted" is open to whoever wants to implement it.

#### **Implement Features**

Look through the GitHub issues for features. Anything tagged with "enhancement" and "help wanted" is open to whoever wants to implement it.

#### **Write Documentation**

clusterdock could always use more documentation, whether as part of the official clusterdock docs, in docstrings, or even on the web in blog posts, articles, and such.

#### **Submit Feedback**

The best way to send feedback is to file an issue at [https://github.com/clusterdock/clusterdock/issues.](https://github.com/clusterdock/clusterdock/issues)

If you are proposing a feature:

- Explain in detail how it would work.
- Keep the scope as narrow as possible, to make it easier to implement.
- Remember that this is a volunteer-driven project, and that contributions are welcome :)

### **2.4.2 Get Started!**

Ready to contribute? Here's how to set up *clusterdock* for local development.

- 1. Fork the *clusterdock* repo on GitHub.
- 2. Clone your fork locally:

\$ git clone git@github.com:your\_name\_here/clusterdock.git

3. Install your local copy into a virtualenv. Assuming you have virtualenv installed and keep your virtual environments within a folder in your home directory, this is how you would set up your fork for local development:

```
$ virtualenv ~/virtualenvs/clusterdock
$ cd clusterdock/
$ python setup.py develop
```
4. Create a branch for local development:

```
$ git checkout -b name-of-your-bugfix-or-feature
```
Now you can make your changes locally.

5. When you're done making changes, check that your changes pass flake8:

\$ flake8 clusterdock

To get flake8, just pip install it into your virtualenv.

6. Commit your changes and push your branch to GitHub:

```
$ git add .
$ git commit -m "Summary of your change"
$ git push origin name-of-your-bugfix-or-feature
```
7. Submit a pull request through the GitHub website.

### **2.4.3 Pull Request Guidelines**

Before you submit a pull request, check that it meets these guidelines:

- 1. If the pull request adds functionality, the docs should be updated. Put your new functionality into a function with a docstring, and add the feature to the list in README.rst.
- 2. The pull request should work for Python 3.3, 3.4 and 3.5, and for PyPy.

# <span id="page-15-0"></span>**2.5 History**

#### **2.5.1 2.3.0 (2020.08.10)**

- Ability to upload character or byte content file to Nodes
- Pin docker-py version to 4.2.2

#### **2.5.2 2.2.0 (2019.09.16)**

- Clean up console output.
- Add support for specifying env vars in [clusterdock.models.Node](#page-9-1).
- Improved support for CentOS 7.

### **2.5.3 2.1.0 (2018.06.18)**

• Add argument for clusterdock-config-directory.

## **2.5.4 2.0.4 (2018.06.07)**

• Increase Docker client timeout.

### **2.5.5 2.0.3 (2018.05.29)**

• Add SSH daemon check to [clusterdock.models.Node.start\(\)](#page-10-1).

## **2.5.6 2.0.2 (2018.05.22)**

• Add clusterdock labels to volumes\_from containers.

#### **2.5.7 2.0.1 (2018.05.18)**

• Workaround for /etc/localtime mount failing on Mac.

### **2.5.8 2.0.0 (2018.04.02)**

• Update to work against docker-py > 3.0.0.

### **2.5.9 1.6.0 (2018.03.19)**

• Add –port argument functionality to clusterdock start.

### **2.5.10 1.5.0 (2018.03.09)**

- Add support for build action.
- Use Docker labels for clusterdock nodes and clusters.
- Enhance clusterdock manage action.
- Add clusterdock ps action.
- Add clusterdock cp action.

#### **2.5.11 1.4.0 (2018.02.21)**

• Add nodes to /etc/hosts during start.

#### **2.5.12 1.3.3 (2018.02.08)**

• Fix docker-py dependency to 2.7.0.

#### **2.5.13 1.3.2 (2017.11.13)**

• Added support for executing commands in detached mode.

#### **2.5.14 1.3.1 (2017.11.07)**

• Fixed broken fix of volume handling from previous release.

### **2.5.15 1.3.0 (2017.11.01)**

- Fixed handling of duplicate networks.
- Made [clusterdock.models.Node.execute\(\)](#page-10-0) run commands in a shell (using /bin/sh by default).
- Fixed handling of volumes passed to [clusterdock.models.Node](#page-9-1).

### **2.5.16 1.2.0 (2017.10.23)**

- Changed return type of [clusterdock.models.Cluster.execute\(\)](#page-9-3) and [clusterdock.models.](#page-11-3) [NodeGroup.execute\(\)](#page-11-3).
- Added support for node devices.

# **2.5.17 1.1.0 (2017.09.21)**

- Updated [clusterdock.models.Node.execute\(\)](#page-10-0) to return a namedtuple with the command's exit code and output.
- Fixed bug around quiet argument to [clusterdock.models.Node.execute\(\)](#page-10-0).
- Added support for specifying host:container port mappings when creating a node.
- Added ip\_address attribute to clusterdock.models. Node.

### **2.5.18 1.0.7 (2017.09.18)**

• Removed DEFAULT\_NAMESPACE to let topologies define their own.

### **2.5.19 1.0.6 (2017.09.04)**

- Added [clusterdock.models.Node.put\\_file\(\)](#page-10-2) and [clusterdock.models.Node.](#page-10-3) [get\\_file\(\)](#page-10-3).
- Made network an instance attribute of [clusterdock.models.Cluster](#page-9-2).

# **2.5.20 1.0.5 (2017.09.02)**

• Added logic to pull missing images to *clusterdock*.models.

## **2.5.21 1.0.4 (2017.09.02)**

• Fixed missing install requirement.

## **2.5.22 1.0.3 (2017.09.02)**

- Cleaned up [clusterdock.models.Node](#page-9-1) API.
- Added wait\_for\_permission and join\_url\_parts utility functions.

## **2.5.23 1.0.2 (2017.08.04)**

- Updated how Cluster and Node objects are initialized.
- Added project logo.
- Doc improvements.

### **2.5.24 1.0.1 (2017.08.03)**

• First release on PyPI.

Python Module Index

<span id="page-20-0"></span>c

clusterdock.models, [6](#page-9-4) clusterdock.utils, [8](#page-11-4)

# Index

# <span id="page-22-0"></span>C

Cluster (*class in clusterdock.models*), [6](#page-9-5) clusterdock.models (*module*), [6](#page-9-5) clusterdock.utils (*module*), [8](#page-11-5) commit() (*clusterdock.models.Node method*), [7](#page-10-4)

# D

DEFAULT\_CREATE\_CONTAINER\_KWARGS (*clusterdock.models.Node attribute*), [7](#page-10-4) DEFAULT\_CREATE\_HOST\_CONFIG\_KWARGS (*clusterdock.models.Node attribute*), [7](#page-10-4) DEFAULT\_TIME\_BETWEEN\_CHECKS (*in module clusterdock.utils*), [8](#page-11-5) DEFAULT\_TIMEOUT (*in module clusterdock.utils*), [8](#page-11-5) delimiter1 (*clusterdock.utils.VersionSplit attribute*), [9](#page-12-0) delimiter2 (*clusterdock.utils.VersionSplit attribute*), [9](#page-12-0)

# E

execute() (*clusterdock.models.Cluster method*), [6](#page-9-5) execute() (*clusterdock.models.Node method*), [7](#page-10-4) execute() (*clusterdock.models.NodeGroup method*), [8](#page-11-5)

# G

generate\_cluster\_name() (*in module clusterdock.utils*), [9](#page-12-0) get\_clusterdock\_label() (*in module clusterdock.utils*), [9](#page-12-0) get\_container() (*in module clusterdock.utils*), [9](#page-12-0) get\_containers() (*in module clusterdock.utils*), [9](#page-12-0) get\_file() (*clusterdock.models.Node method*), [7](#page-10-4)

# J

join\_url\_parts() (*in module clusterdock.utils*), [9](#page-12-0)

# M

max\_len\_list\_dict\_item() (*in module clusterdock.utils*), [9](#page-12-0)

# N

name (*clusterdock.utils.VersionSplit attribute*), [9](#page-12-0) nested\_get() (*in module clusterdock.utils*), [9](#page-12-0) Node (*class in clusterdock.models*), [6](#page-9-5) NodeGroup (*class in clusterdock.models*), [8](#page-11-5)

# P

print\_topology\_meta() (*in module clusterdock.utils*), [10](#page-13-1) put\_file() (*clusterdock.models.Node method*), [7](#page-10-4)

# S

specifier (*clusterdock.utils.VersionSplit attribute*), [9](#page-12-0) start() (*clusterdock.models.Cluster method*), [6](#page-9-5) start() (*clusterdock.models.Node method*), [7](#page-10-4) stop() (*clusterdock.models.Node method*), [8](#page-11-5)

# $\mathsf{V}$

Version (*class in clusterdock.utils*), [8](#page-11-5) version (*clusterdock.utils.VersionSplit attribute*), [9](#page-12-0) version\_str() (*in module clusterdock.utils*), [10](#page-13-1) version\_tuple() (*in module clusterdock.utils*), [10](#page-13-1) VersionSplit (*class in clusterdock.utils*), [8](#page-11-5)

# W

wait\_for\_condition() (*in module clusterdock.utils*), [10](#page-13-1)